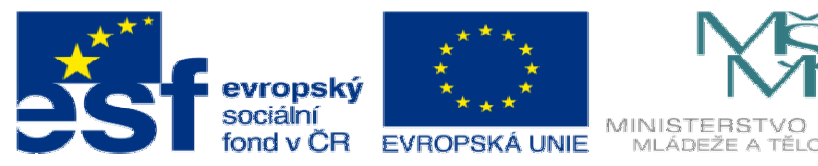

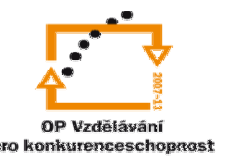

INVESTICE DO ROZVOJE VZDĚLÁVÁNÍ

## **DUM19 téma: Výkres z modelu 2**

**ze sady: 3 tematický okruh sady: Tvorba sestav a výkres**ů

**ze šablony: 03 Využití CAD** 

**Ur**č**eno pro : 3 a 4 ro**č**ník** 

**vzd**ě**lávací obor: 23-41-M/01 Strojírenství Vzd**ě**lávací oblast: odborné vzd**ě**lávání** 

**Metodický list/anotace: VY\_32\_INOVACE\_03319ml.pdf** 

 **Zpracoval: Ing. Bohuslav Kozel SPŠ a VOŠ Kladno** 

## DUM 19 Solidworks – výkresy 1. Použijte svůj model 2 – DUM 18

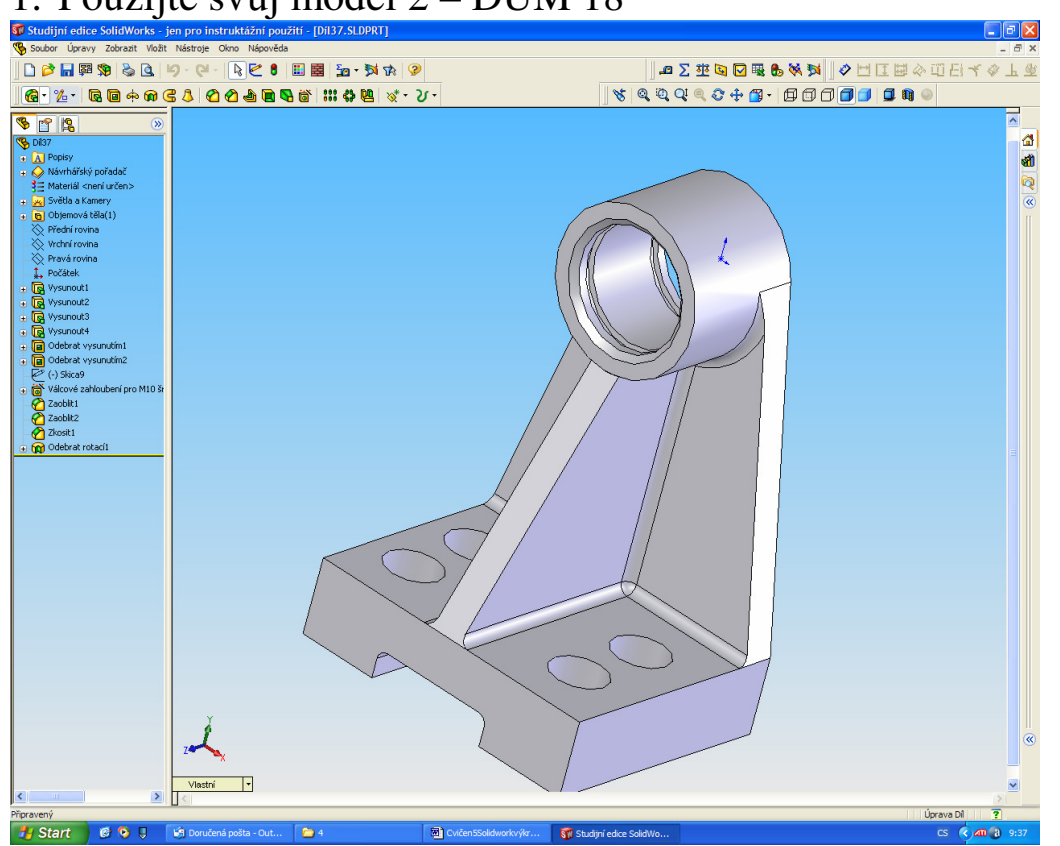

2. Vytvořte korektní, správně okótovaný výkres, včetně aktuálního popisového pole. (na následujícím obrázku není aktuální popisové pole).

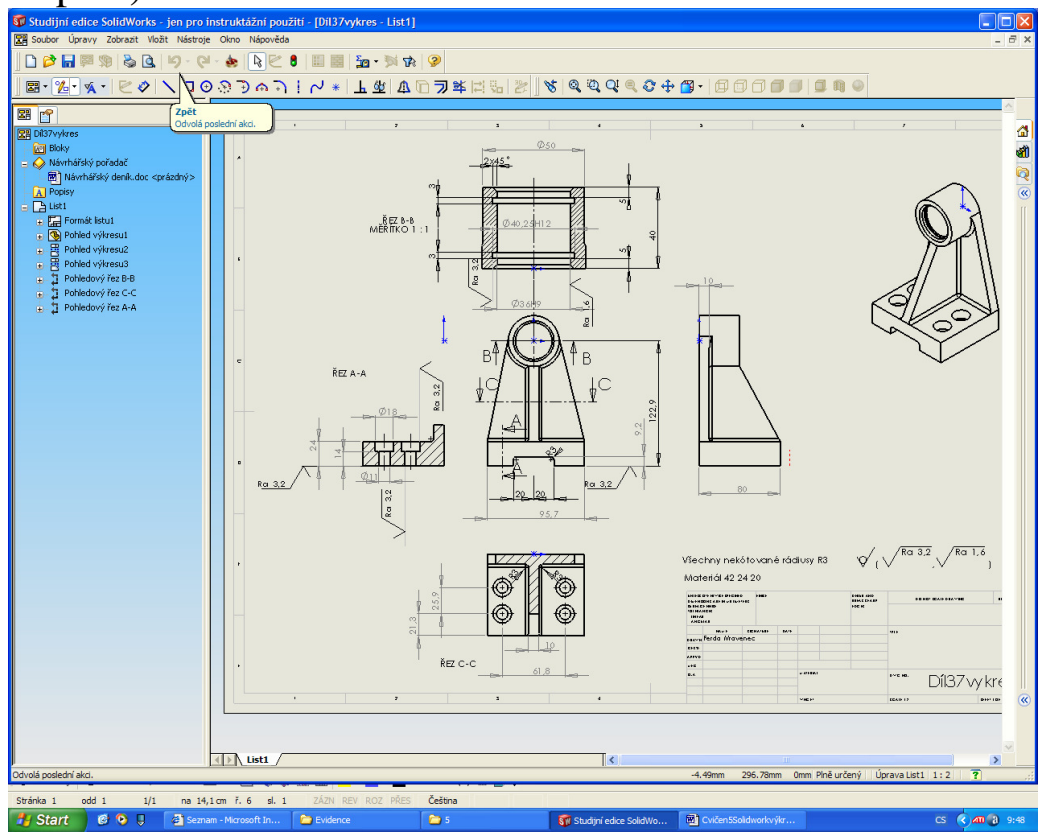